$($ 

(SIO)

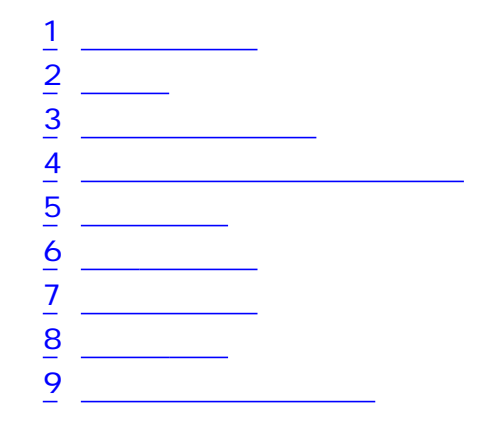

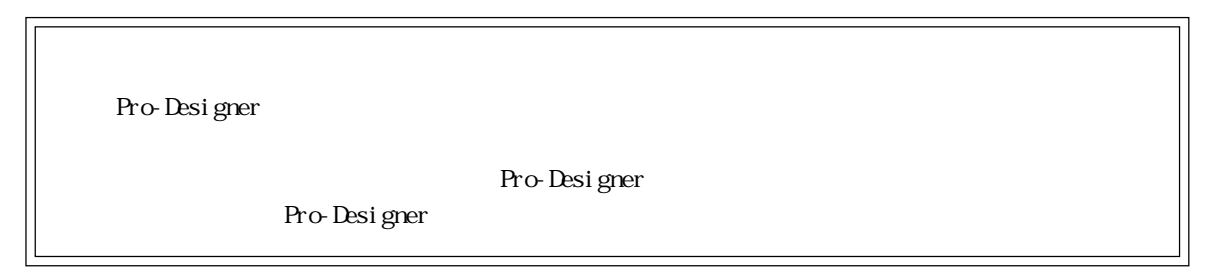

m.

1  $\sim$  3  $\sim$ 

<span id="page-1-0"></span>m,

 $($  PLC

 $2 \overline{\phantom{a} \phantom{a} \phantom{a}}$ 

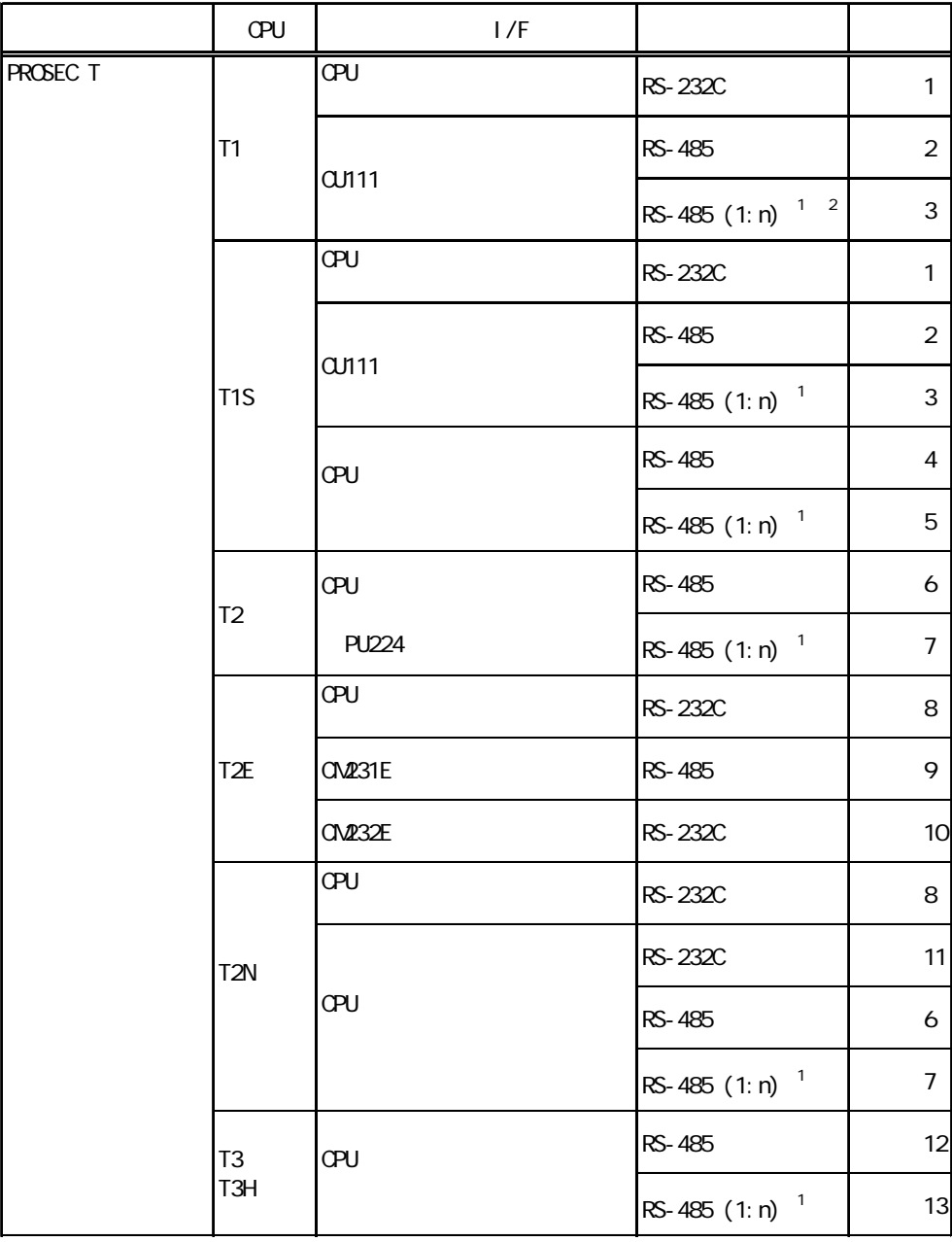

1  $1$  PLC 32

2 PLC Ver. 1.1

m.

**2** 

<span id="page-2-0"></span>ī

PLC FG D PLC

結線図1 RS-232C

 $PLC$ 

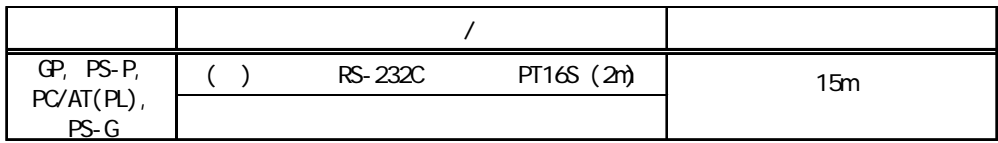

 $S$ G

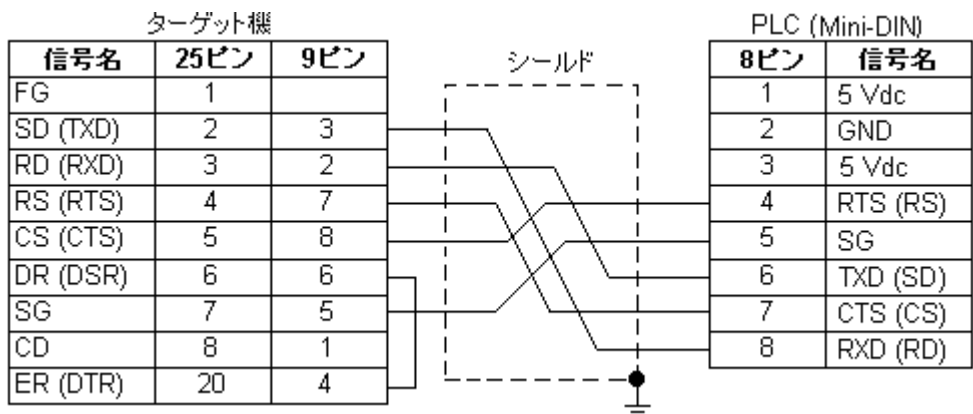

**MEMO** 

PLC 1 2 3 RS-232C

a a shekara

2 RS-485

 $P$ LC

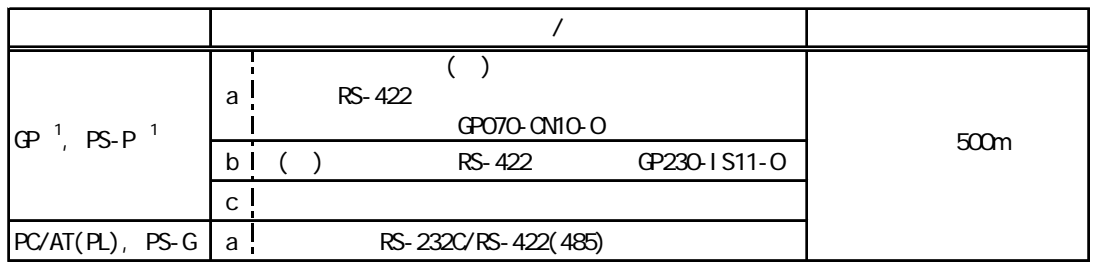

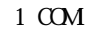

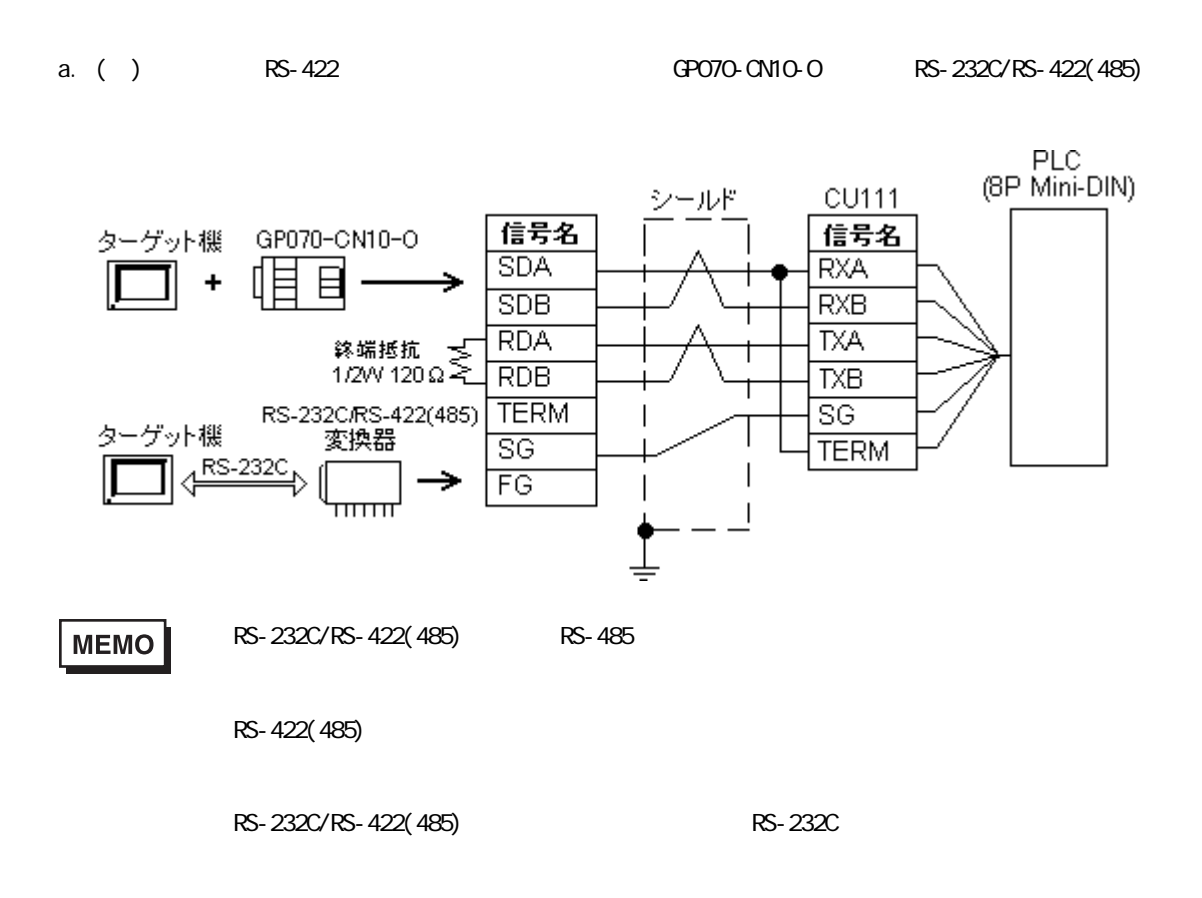

c. ケーブルを自作する場合

b. RS-422 GP230-IS11-O

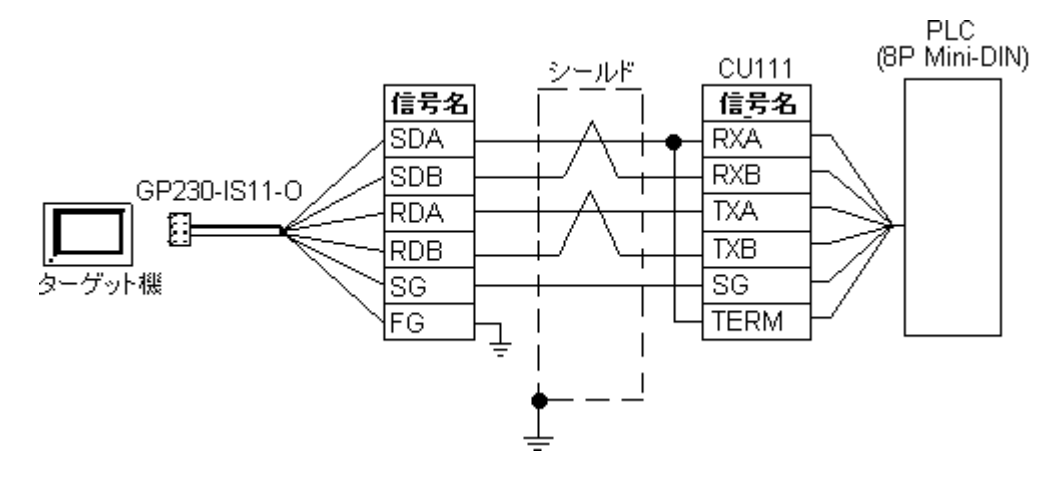

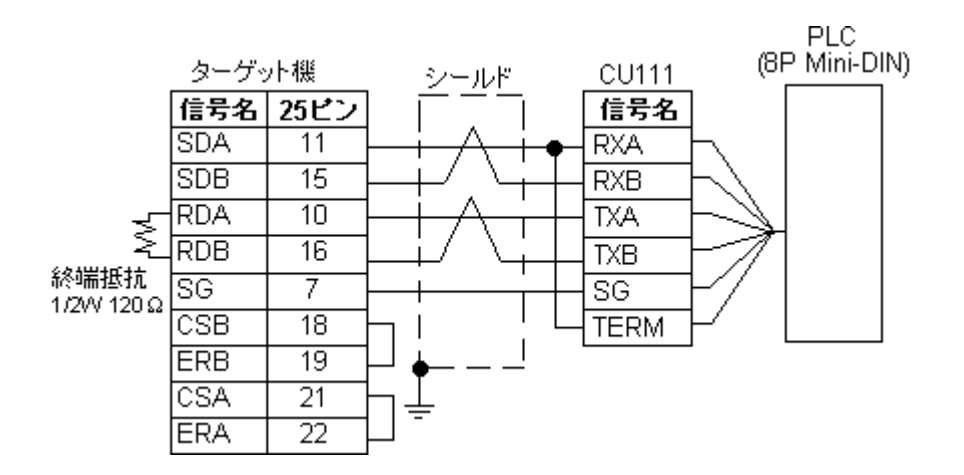

3 RS-485(1: n)

PLC **PLC** 

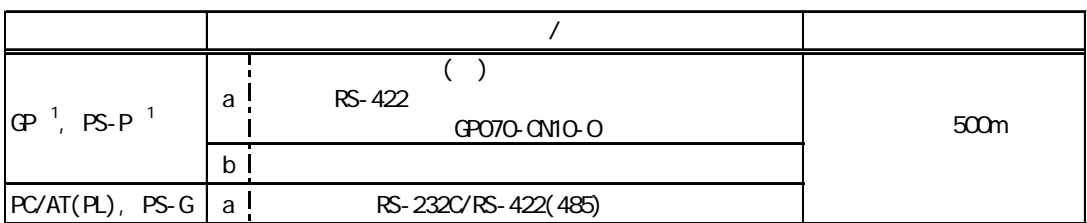

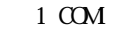

**MEMO** 

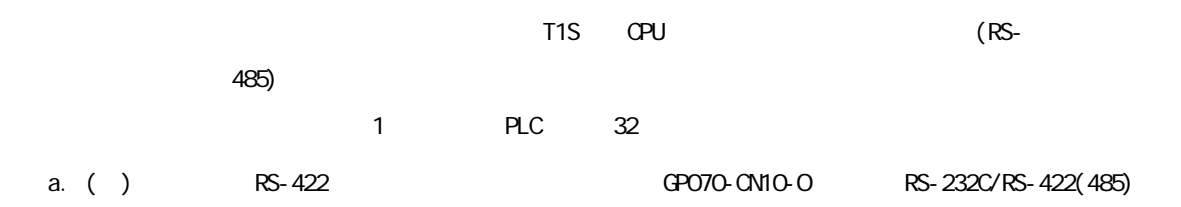

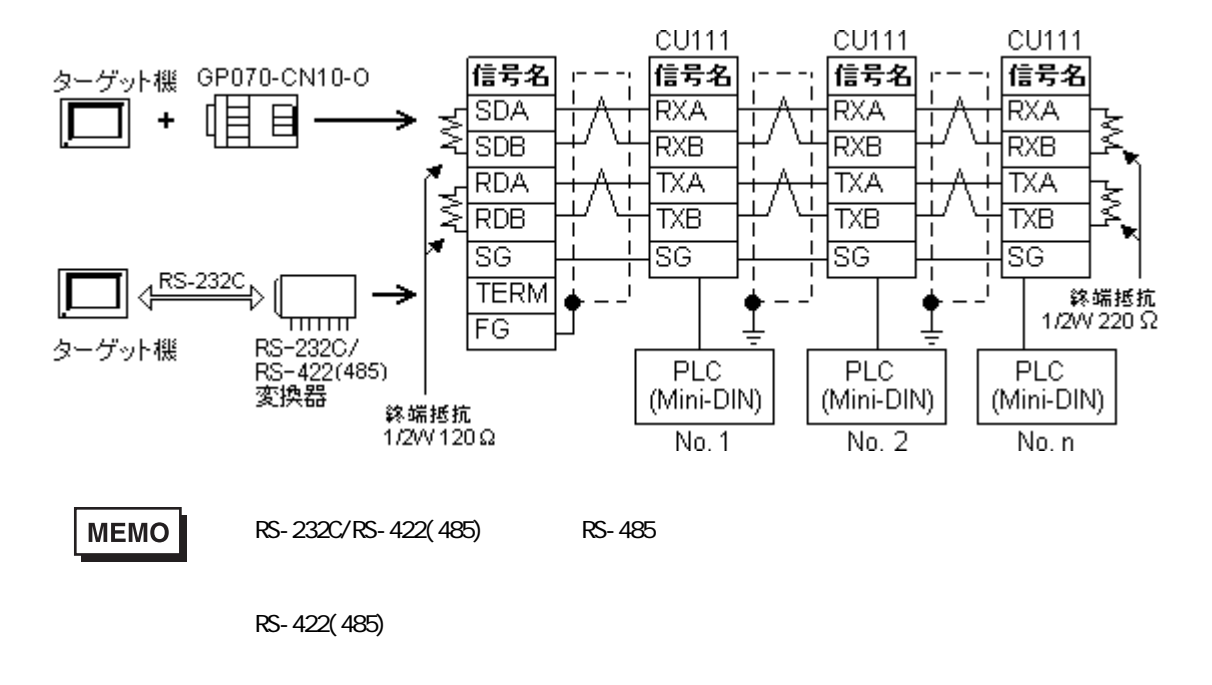

RS-232C/RS-422(485) RS-232C

b.  $\blacksquare$ 

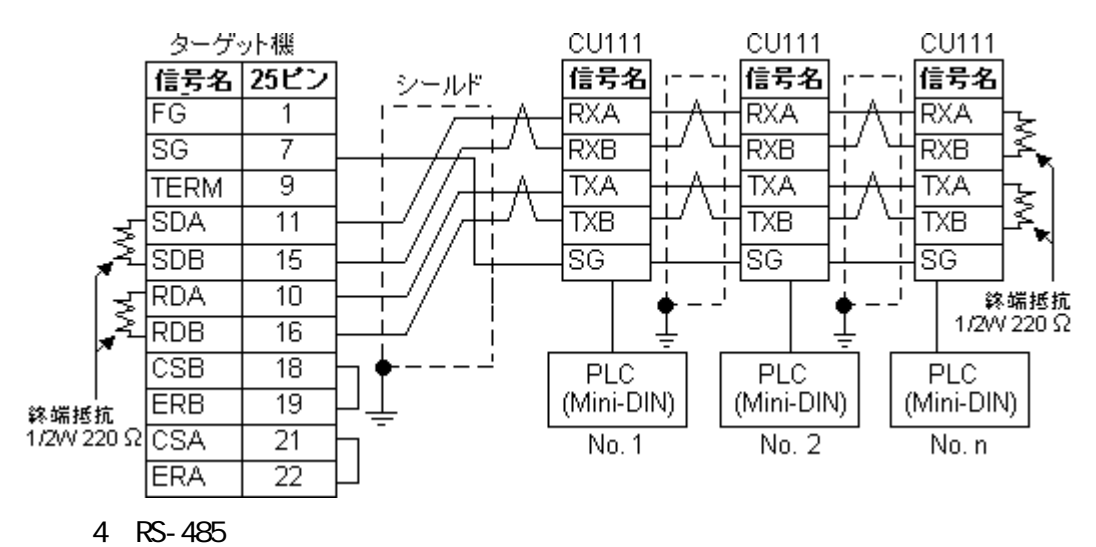

PLC **PLC** 

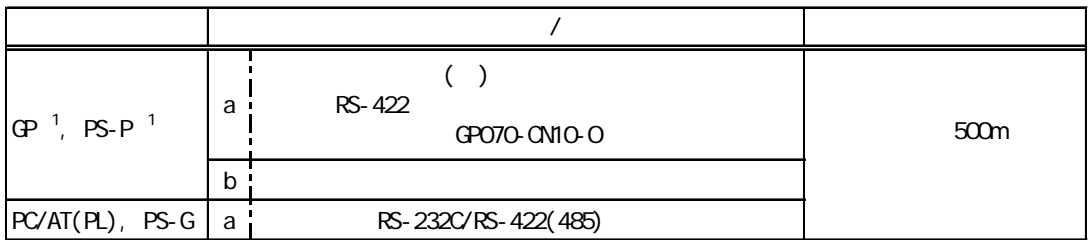

1 COM

**MEMO** 

a. ( ) RS-422  $\sim$  (GP070-CN10-O) RS-232C/RS-422(485)

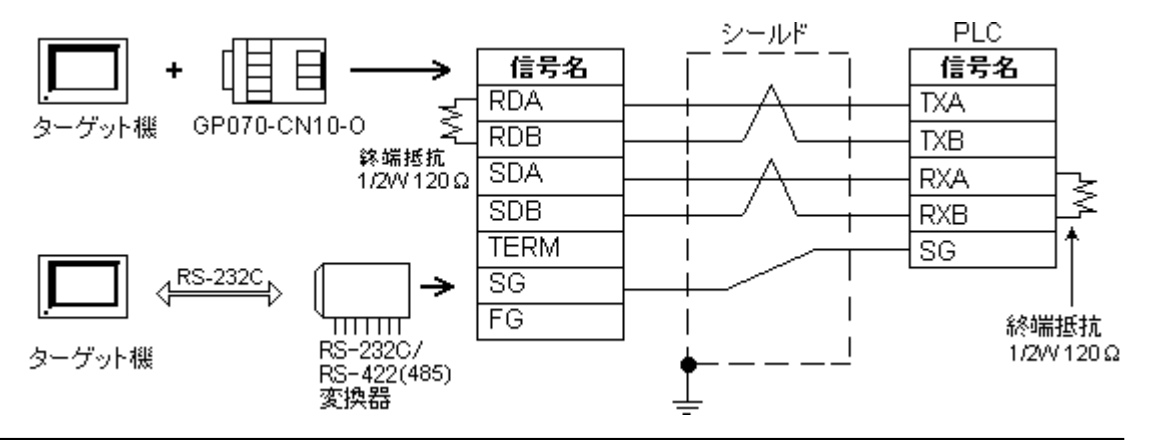

and the control of

## MEMO

RS-232C/RS-422(485) RS-485

RS-422(485)

RS-232C/RS-422(485) RS-232C

b.  $\blacksquare$ 

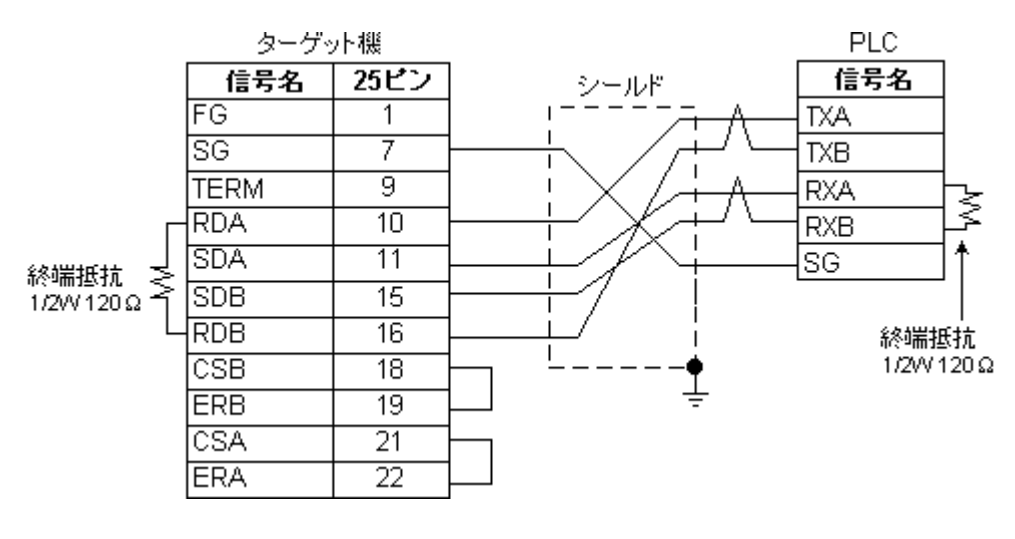

結線図5 RS-485(1:n)

PLC **PLC** 

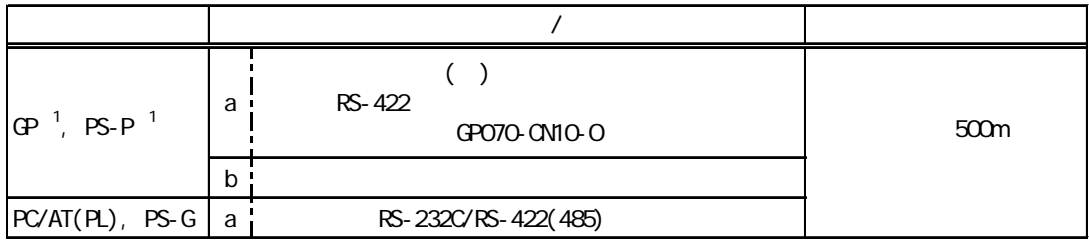

 $1 \text{ CM}$ 

**MEMO** 

1 PLC 32

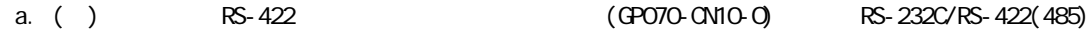

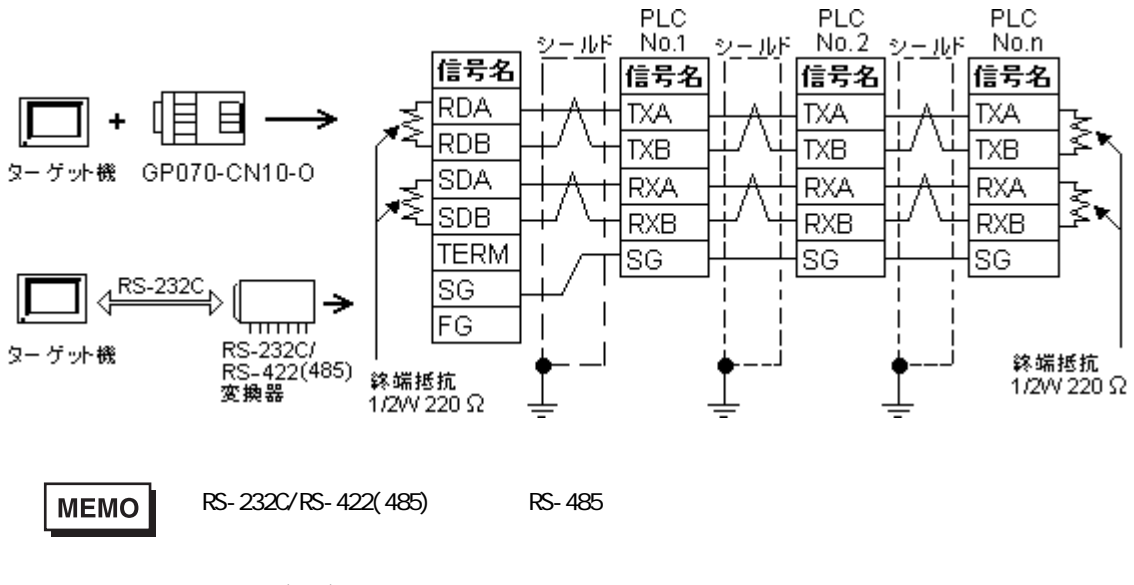

RS-422(485)

RS-232C/RS-422(485) RS-232C

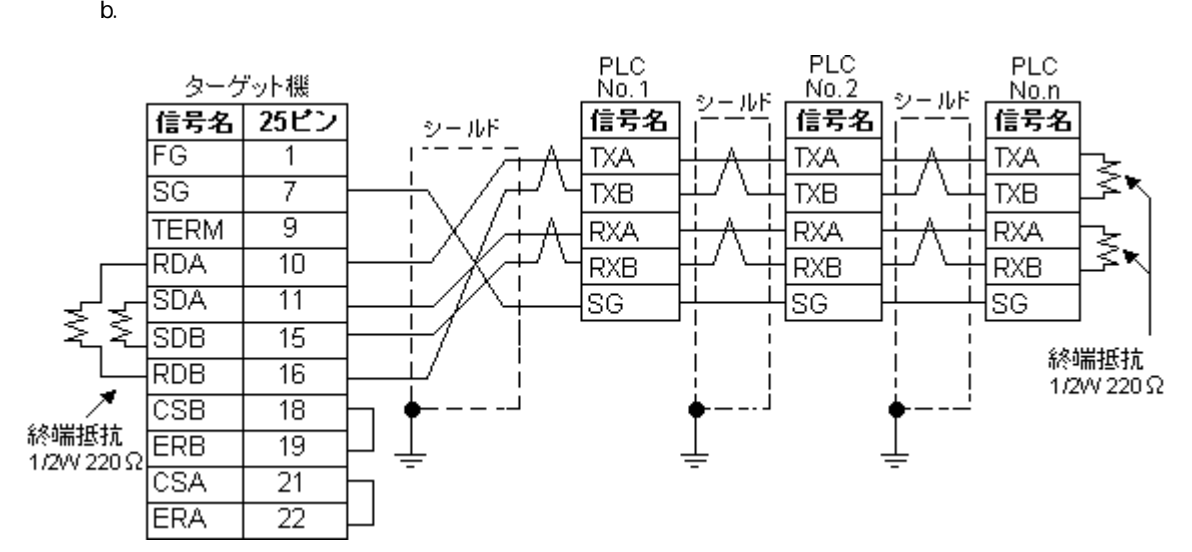

**State State** 

結線図6 RS-485

PLC **PLC** 

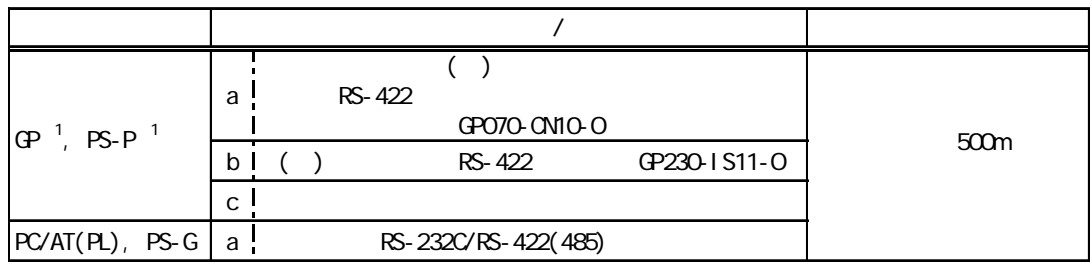

 $1 \text{ CM}$ 

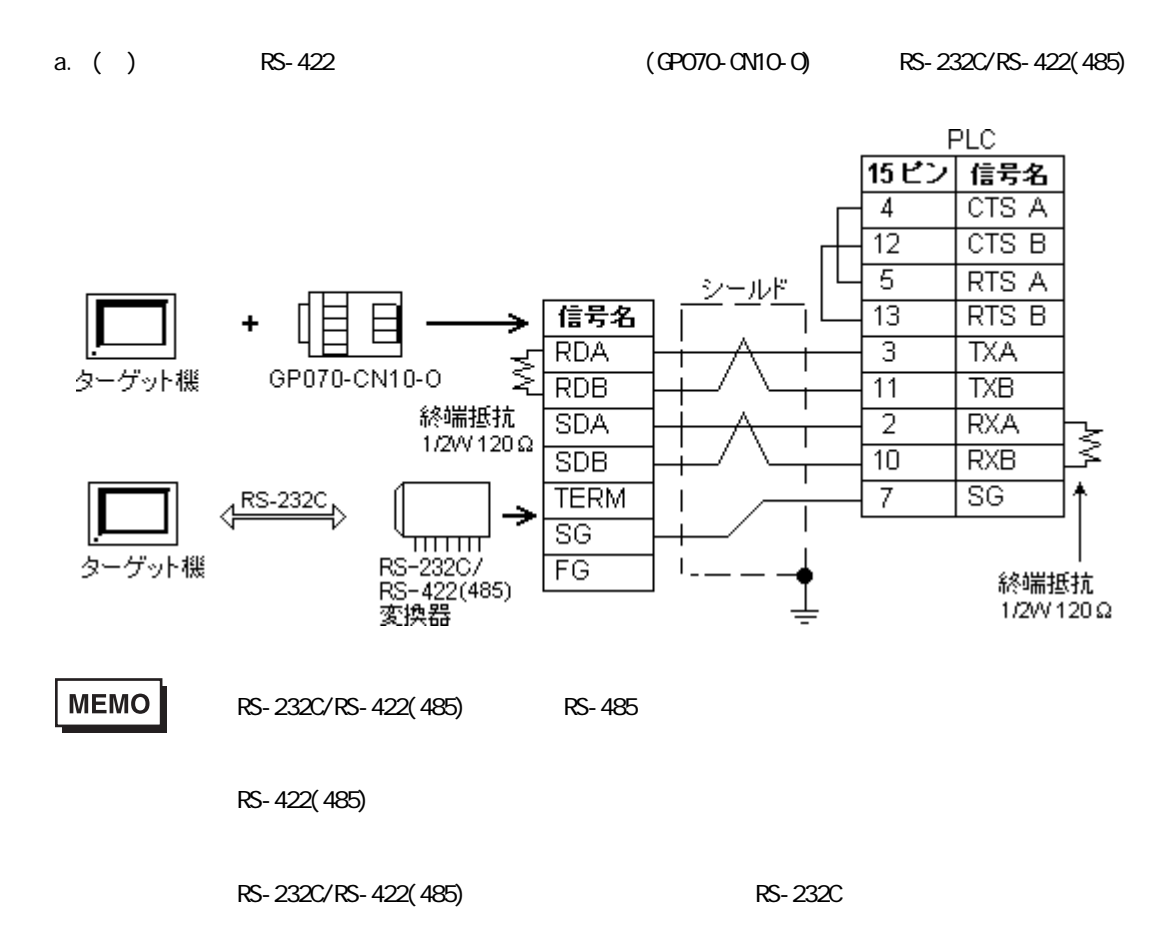

and the control of the

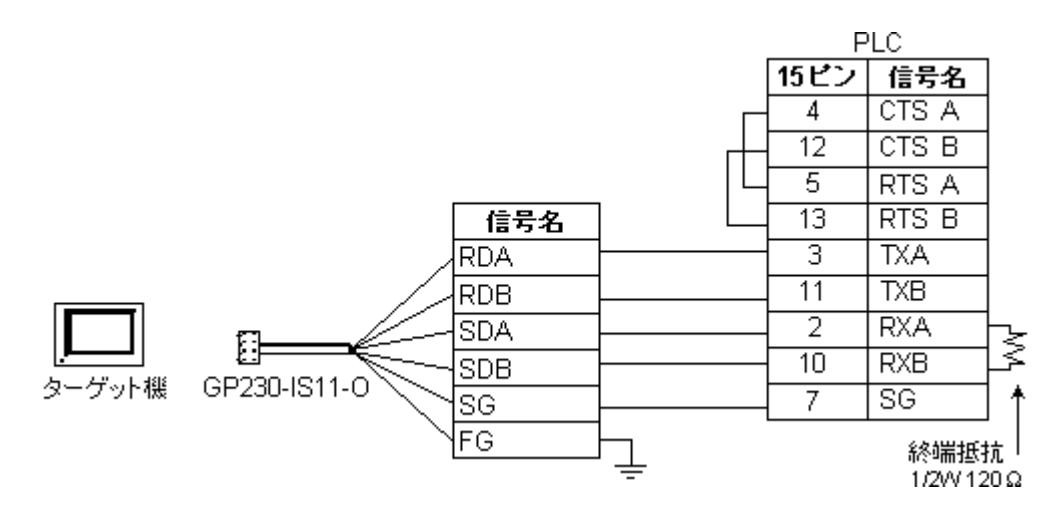

c.  $\blacksquare$ 

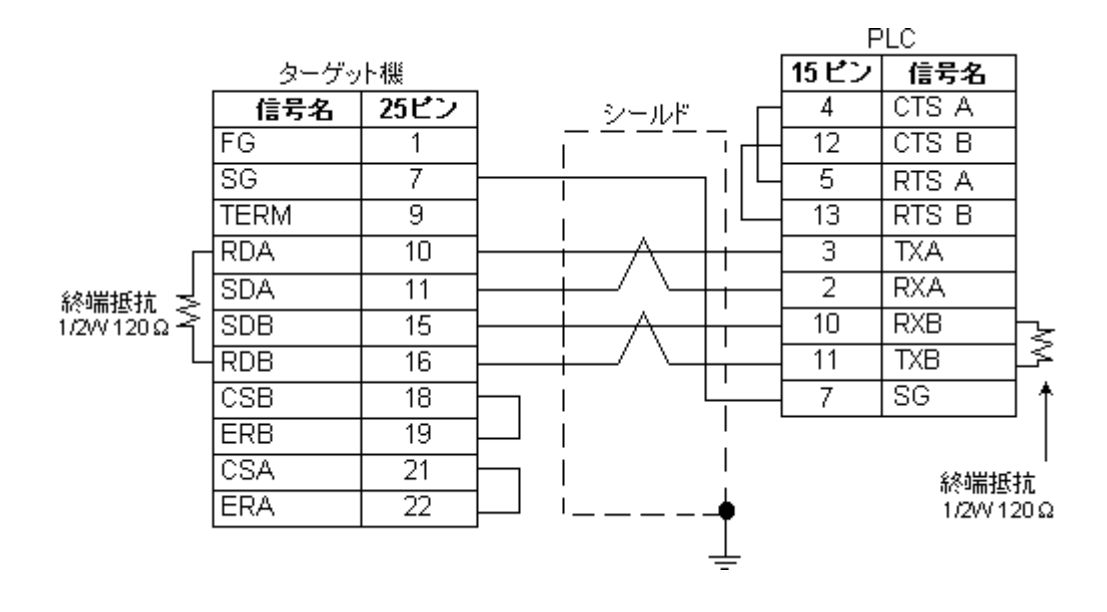

a a shekara

7 RS-485(1:n)

PLC **PLC** 

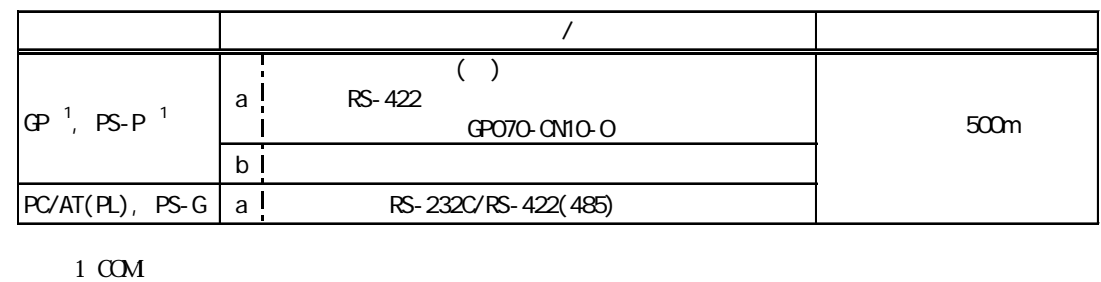

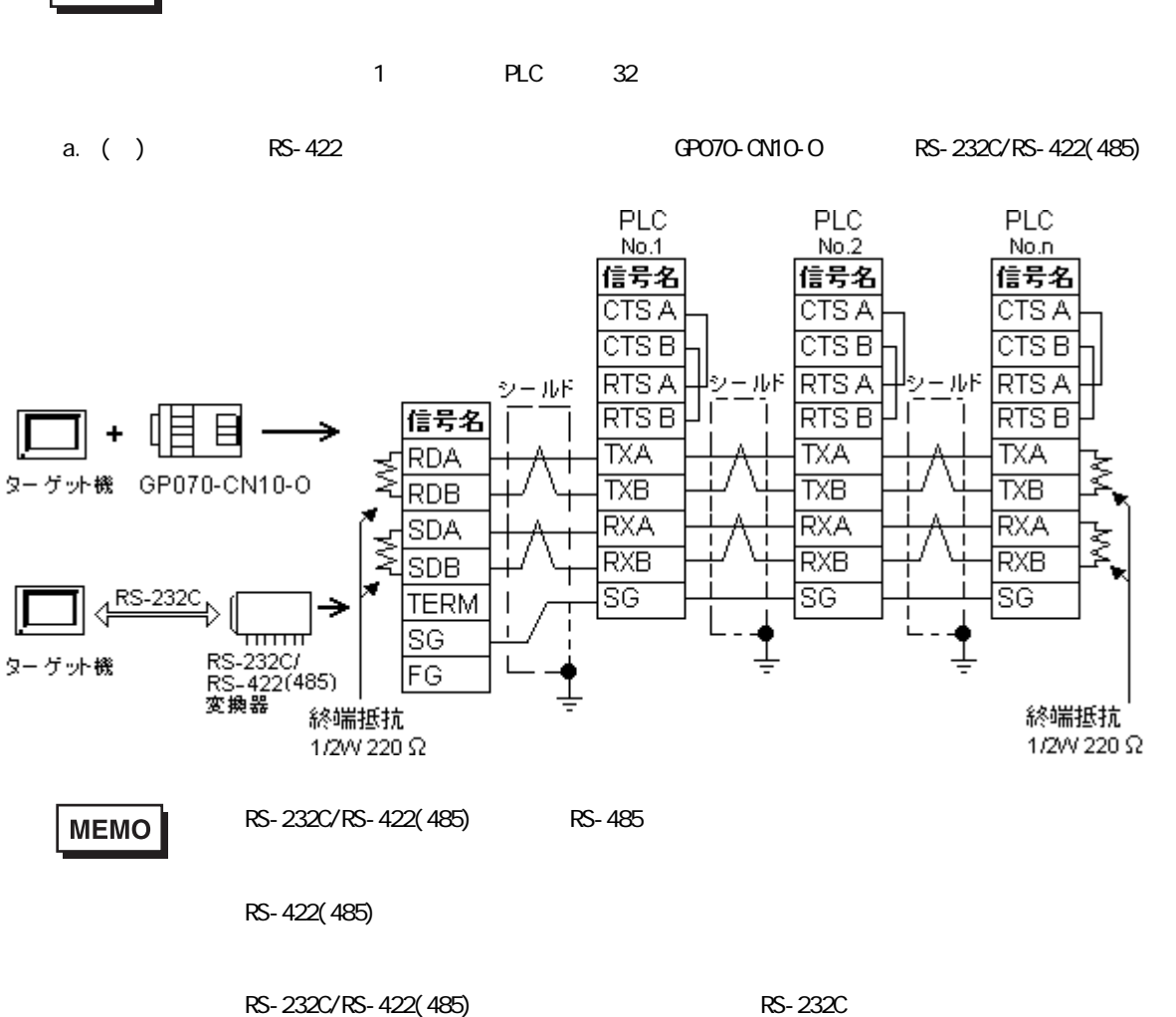

b.  $\blacksquare$ 

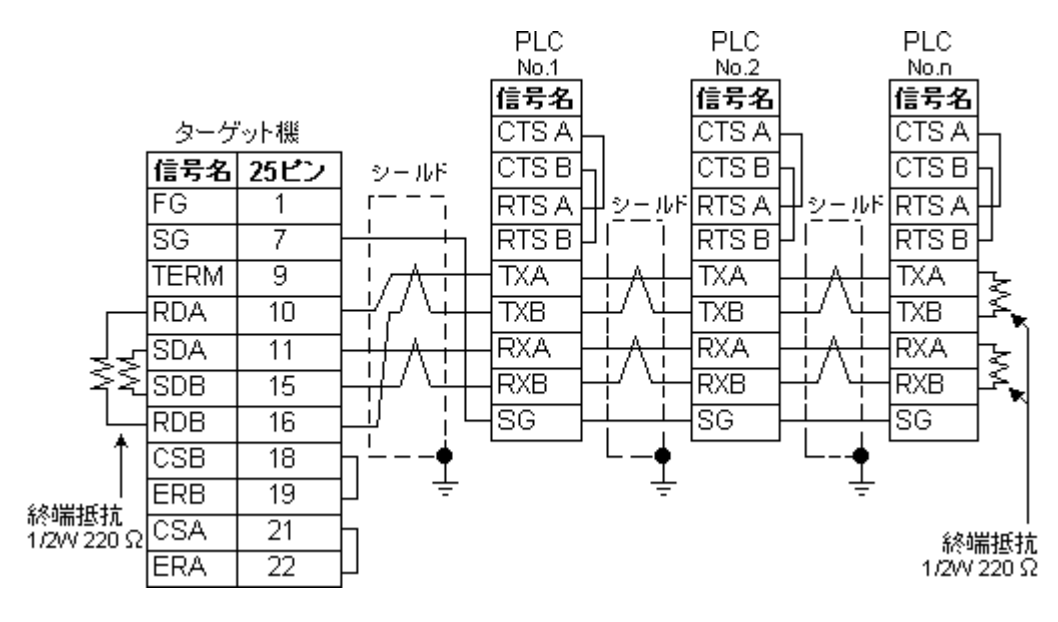

結線図8 RS-232C

PLC

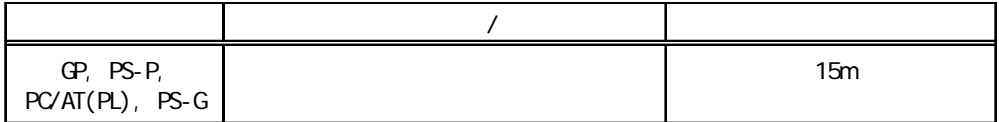

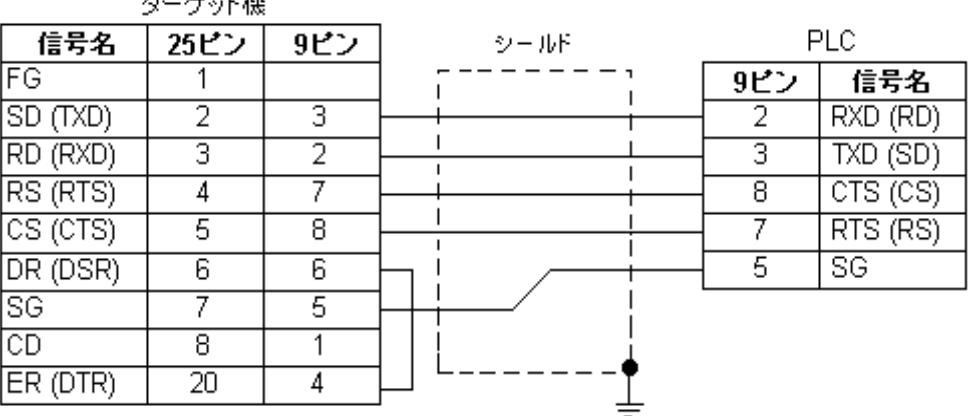

 $44^{\circ}$  , , L  $488^{\circ}$ А

and the control of

結線図9 RS-485

PLC **PLC** 

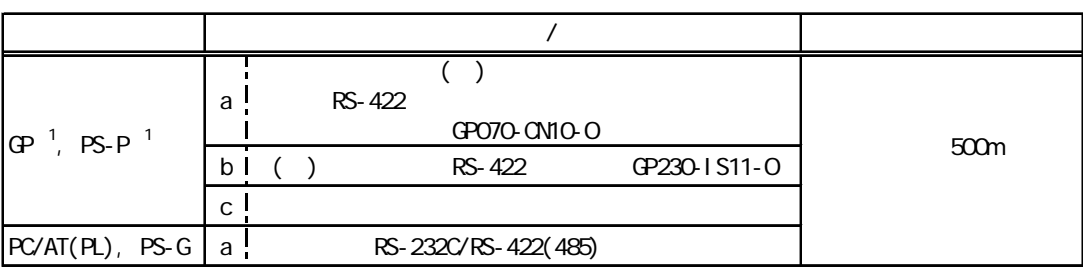

1 COM

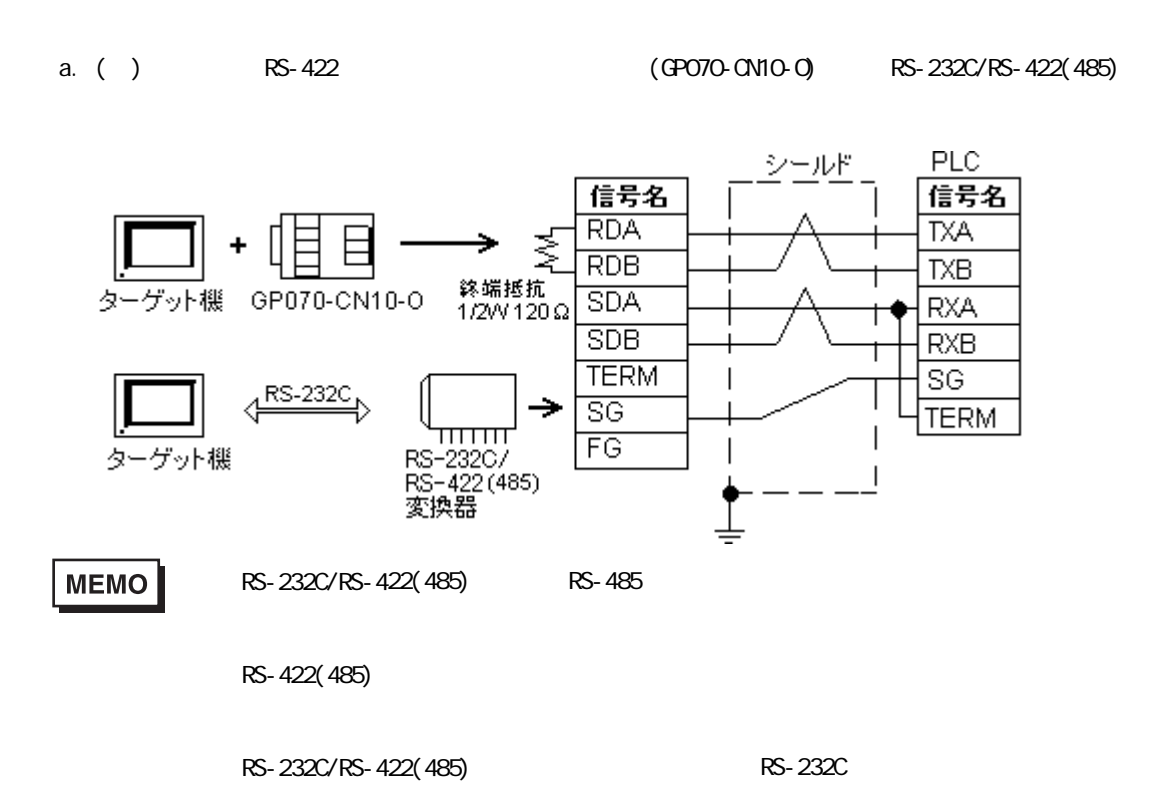

and the control of

b. ( $\angle$ ) RS-422 (GP230-IS11-O)

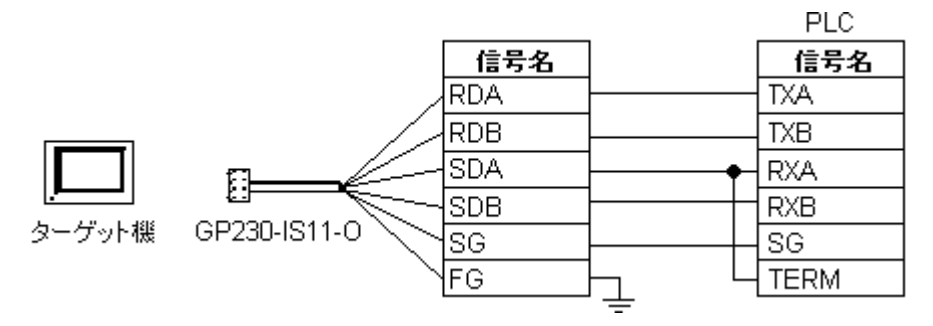

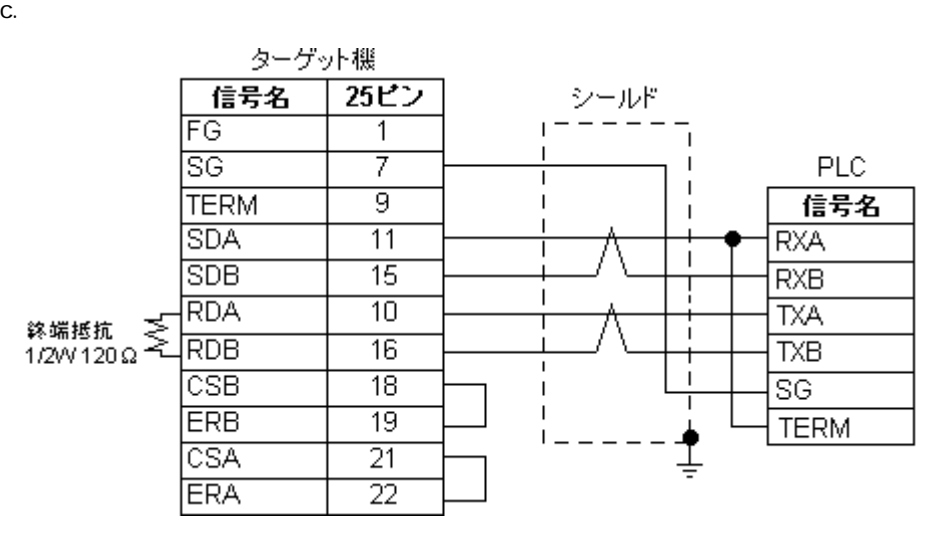

10 RS-232C

PLC

| GP, PS-P,<br>PC/AT(PL), PS-G | 15m |
|------------------------------|-----|

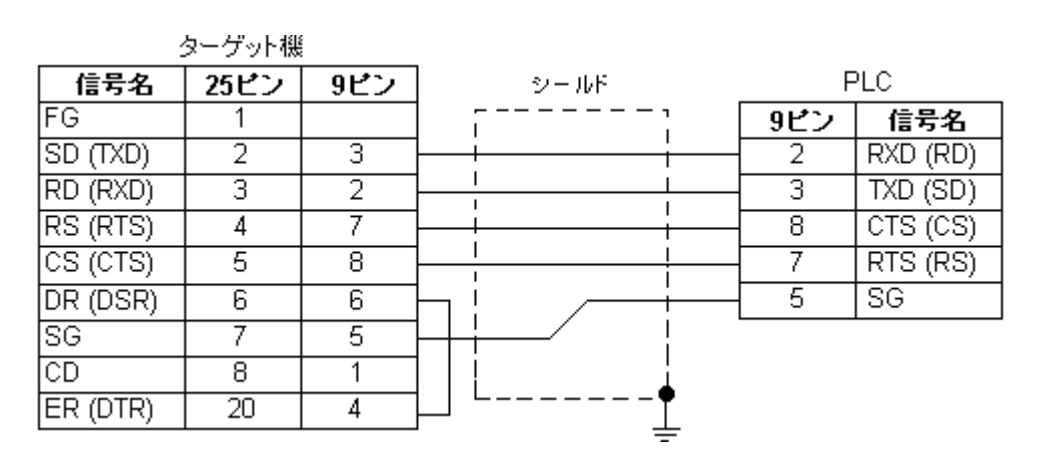

۰

11 RS-232C

PLC

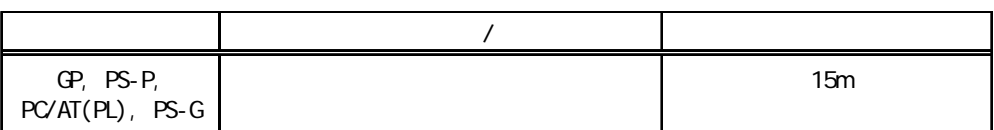

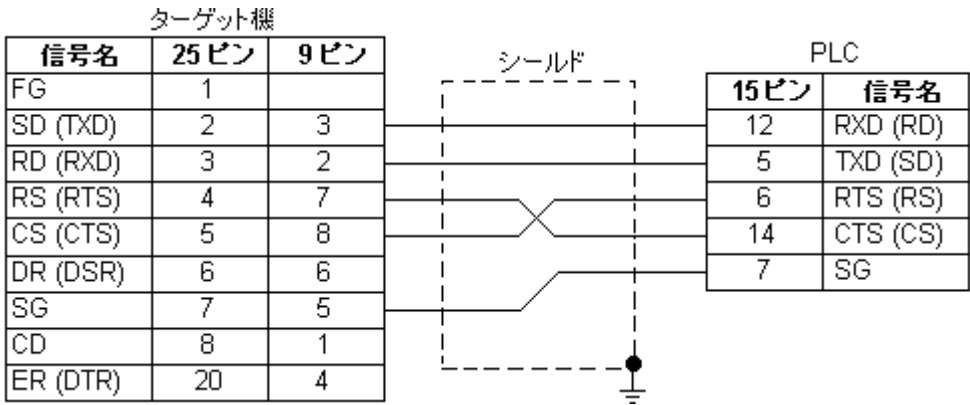

12 RS-485

 $PLC$ 

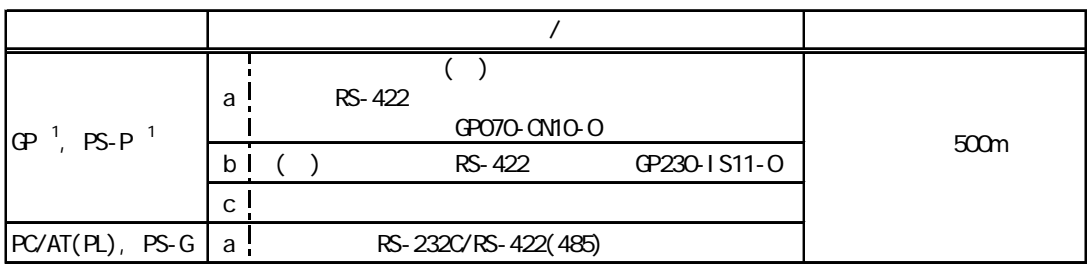

 $1 \, \text{CM}$ 

**MEMO** 

 $PLC$ 

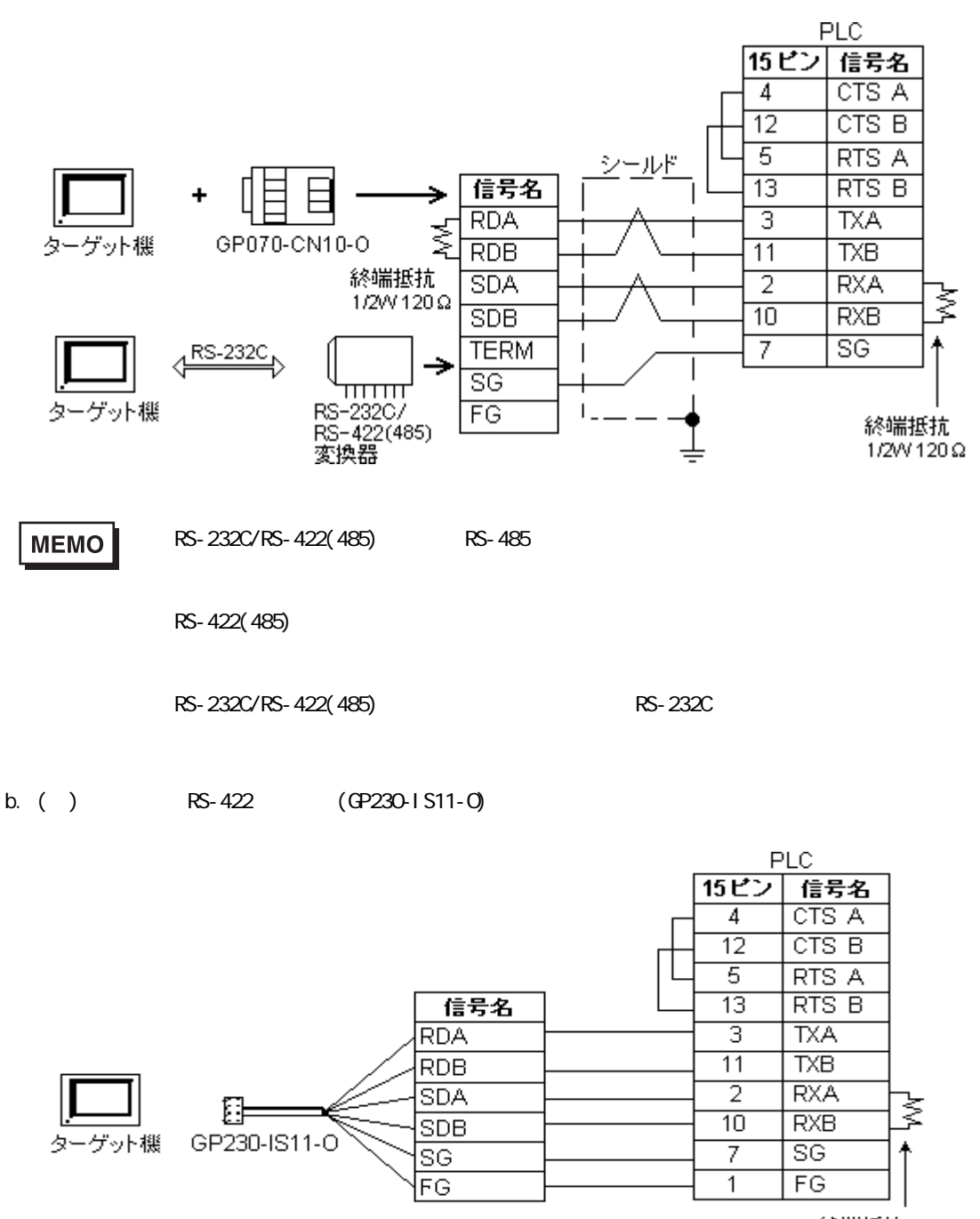

終端抵抗 1/2/V 120 Ω

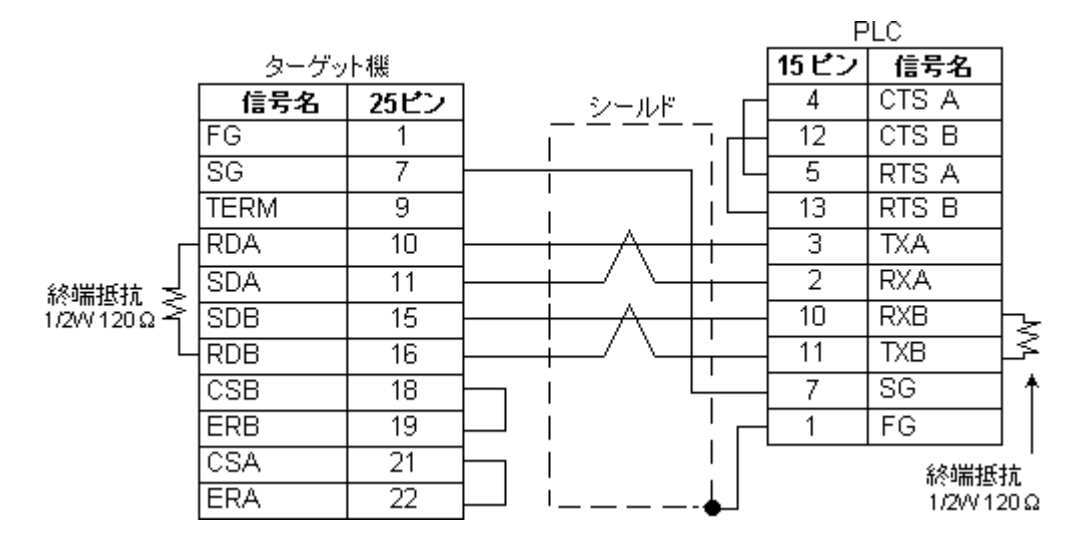

13 RS-485(1:n)

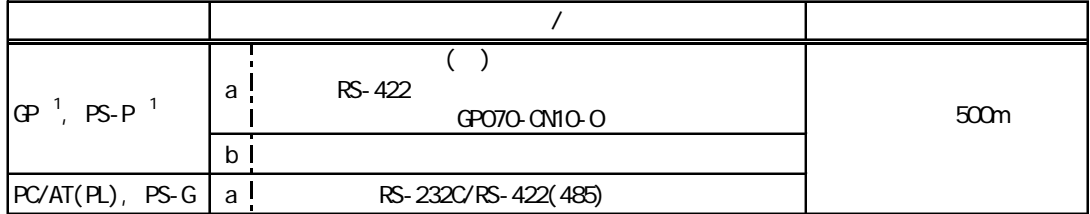

 $1 \, \text{CM}$ 

**MEMO** 

 $PLC$  $1$  PLC  $32$  a. ( ) RS-422 RS-422 GP070-CN10-O RS-232C/RS-422(485)

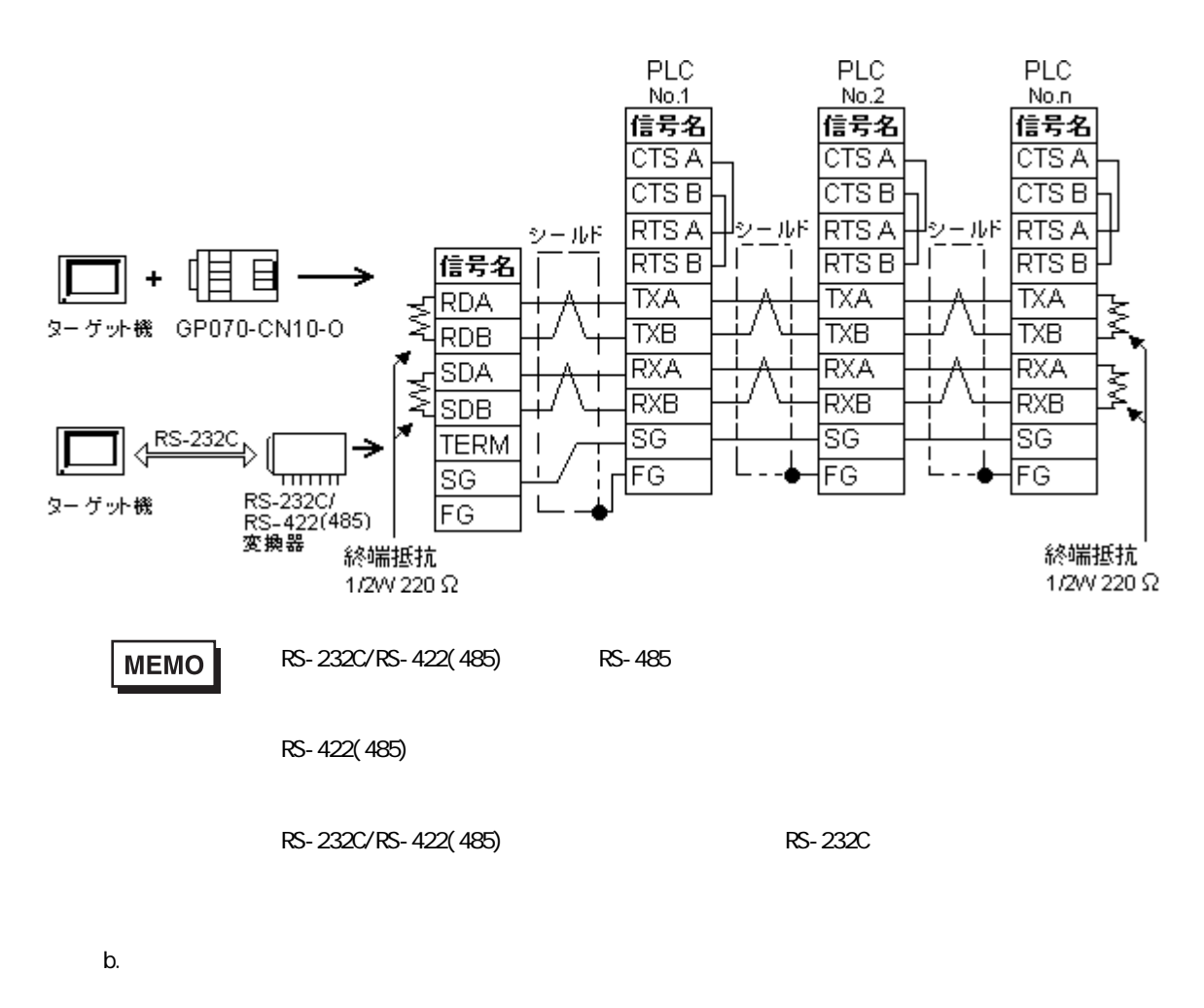

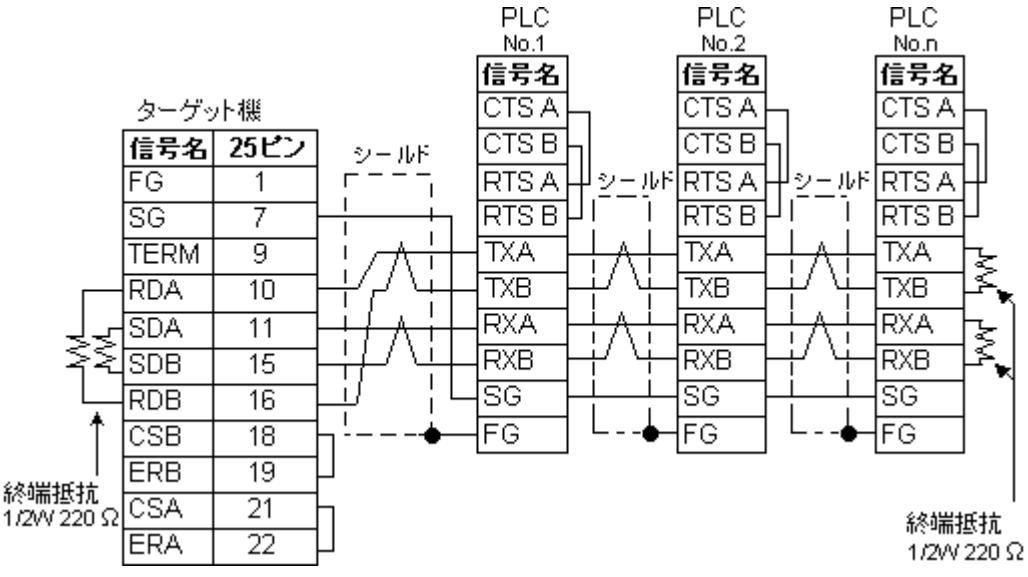

<span id="page-19-0"></span>ī

Pro-Designer

### ポートされているデバイスアドレスの範囲はPLCの機種によって異なりますので、お使いのPLCの

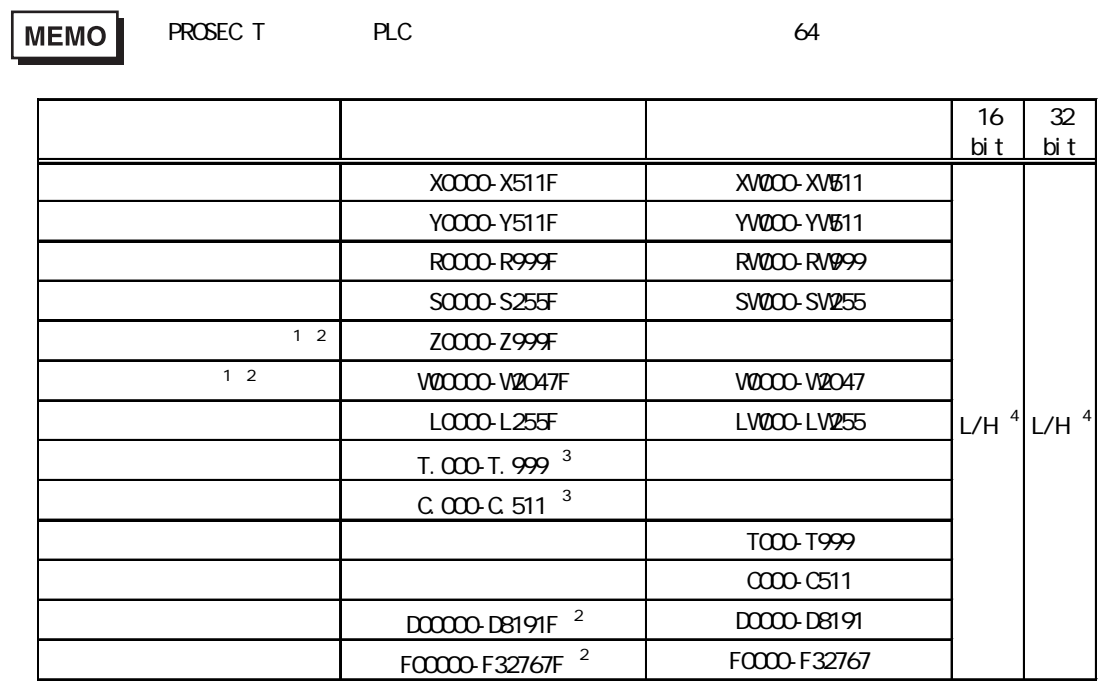

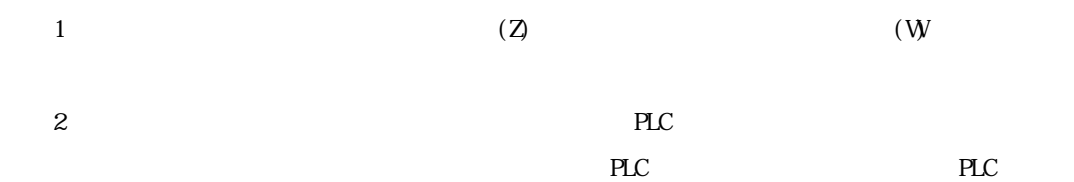

 $3$ 

 $4\,16$   $32$ 

 $16$  32

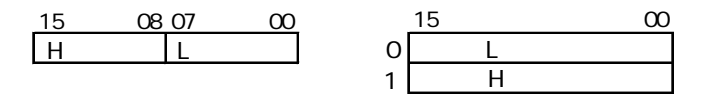

المتعاد

<span id="page-20-0"></span> $4$ 

使用されるPLCデバイスアドレス間の最大ギャップサイズ)を示します。ブロック転送を利用され

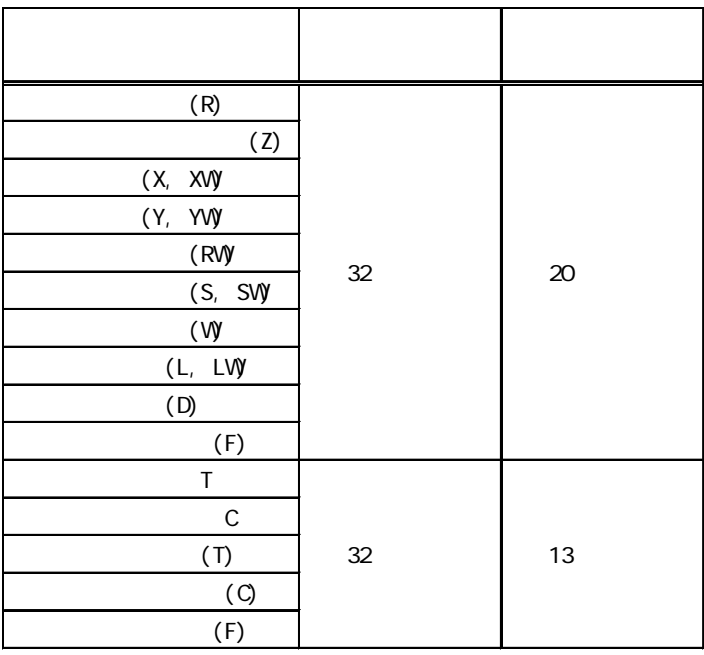

 $(SIO)$ 

m.

<span id="page-21-0"></span> $5$ 

 $( )$  PLC **7** S

RS-232C

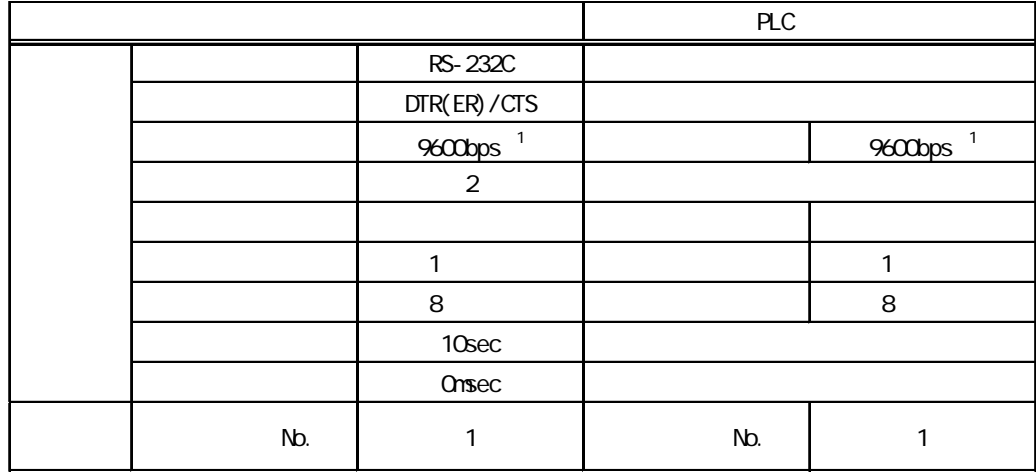

1 T2N T2E CM232E 19200bps

RS-485(1:1/1:n)

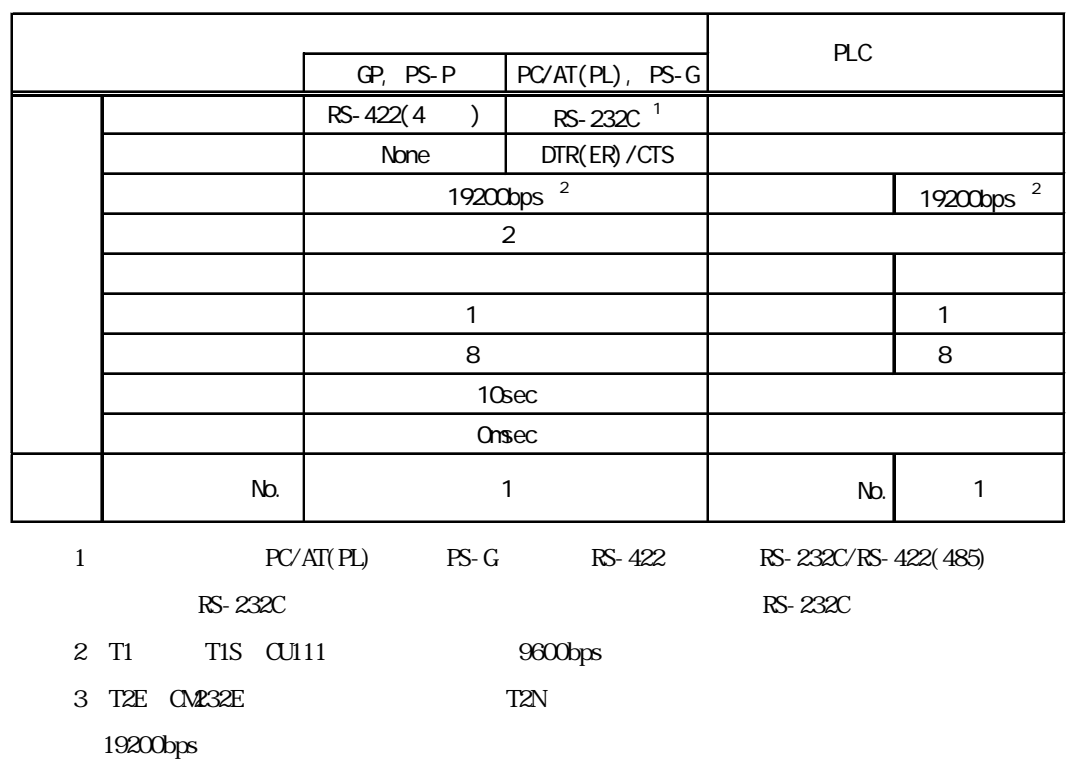

 $(SIO)$ 

<span id="page-22-0"></span> $6$ 

ターゲット機とPLC間の通信に使用するドライバとタイプはPLCの種類によって異なります。シス

 $[$  - The contract of the contract of the contract of the contract of the contract of the contract of the contract of the contract of the contract of the contract of the contract of the contract of the contract of the con

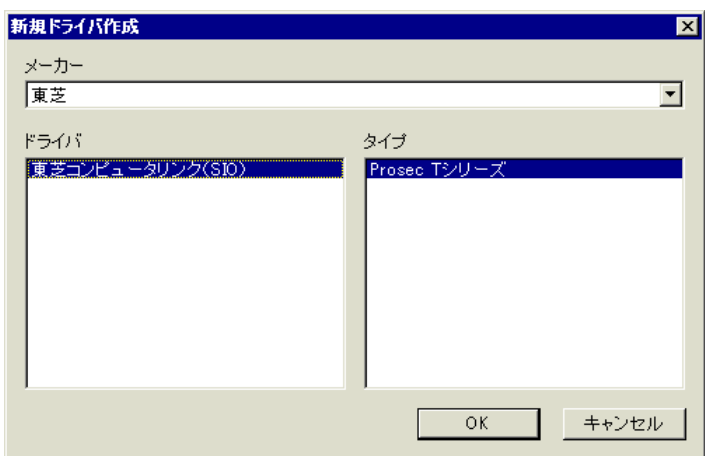

 $(SIQ)$ 

a na matang

 $7$ 

<span id="page-23-0"></span>П

 $\mathbb{R}$   $\mathbb{R}$   $\mathbb{$ 

[ドライバ設定]ダイアログボックスの表示方法についてはオンラインヘルプを

PLC  $5 \overline{\phantom{a}}$ 

**MEMO** 

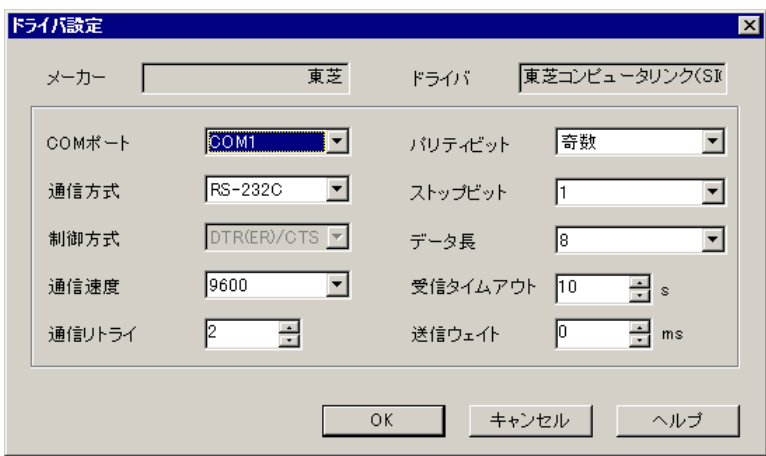

PLC マーカー アイ・ファイル

 $P$ LC COMポート PLC  $COM$ **MEMO** PS-G COM COM RS-232C RS-422 4  $2 \overline{\phantom{a} \phantom{a} \phantom{a}}$  $PLC$  and  $PLC$ bps

an an Salaman.<br>Tagairtí

×.

PLC  $\qquad 0 \quad 255$  $1\quad 2$  $\sim$  7  $\sim$  8 PLC 1 127

**The Common State** 

 $\gamma$ 

 $\overline{25}$ 

8 タイプ設定

<span id="page-25-0"></span>ī

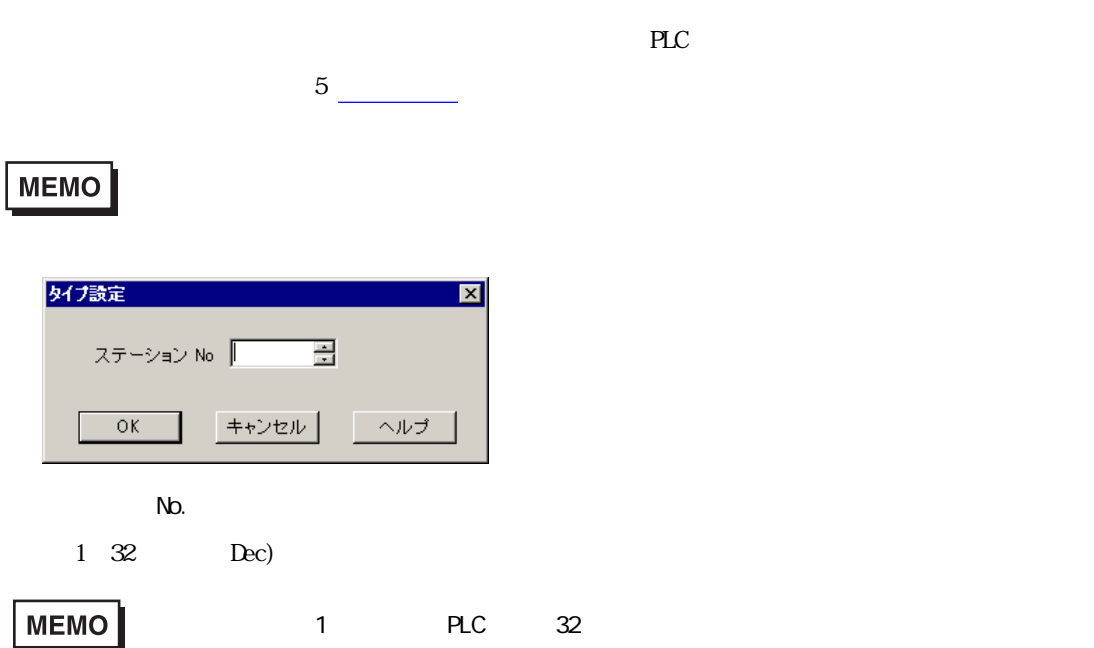

٠

<span id="page-26-0"></span>9 Filipin デバイス

 $\mathbb{P}\mathbb{L}\mathbb{C}$ 

ます。参照→「3 [使用可能デバイスアドレス](#page-19-0)

## **MEMO**

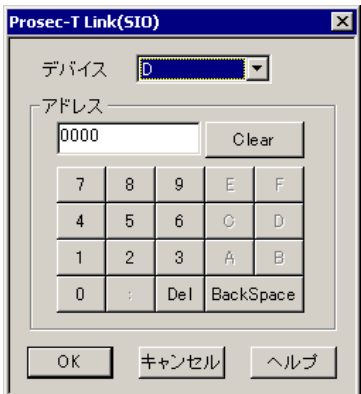

PLC  $\overline{P}$